# JUBILACIÓN EJECUTIVA DE OFICIO

Instructivo

Actualización: septiembre 2022

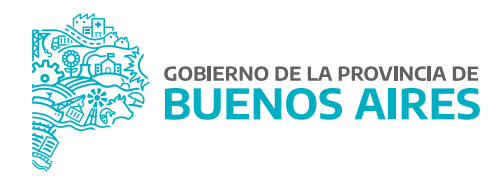

## **ÍNDICE**

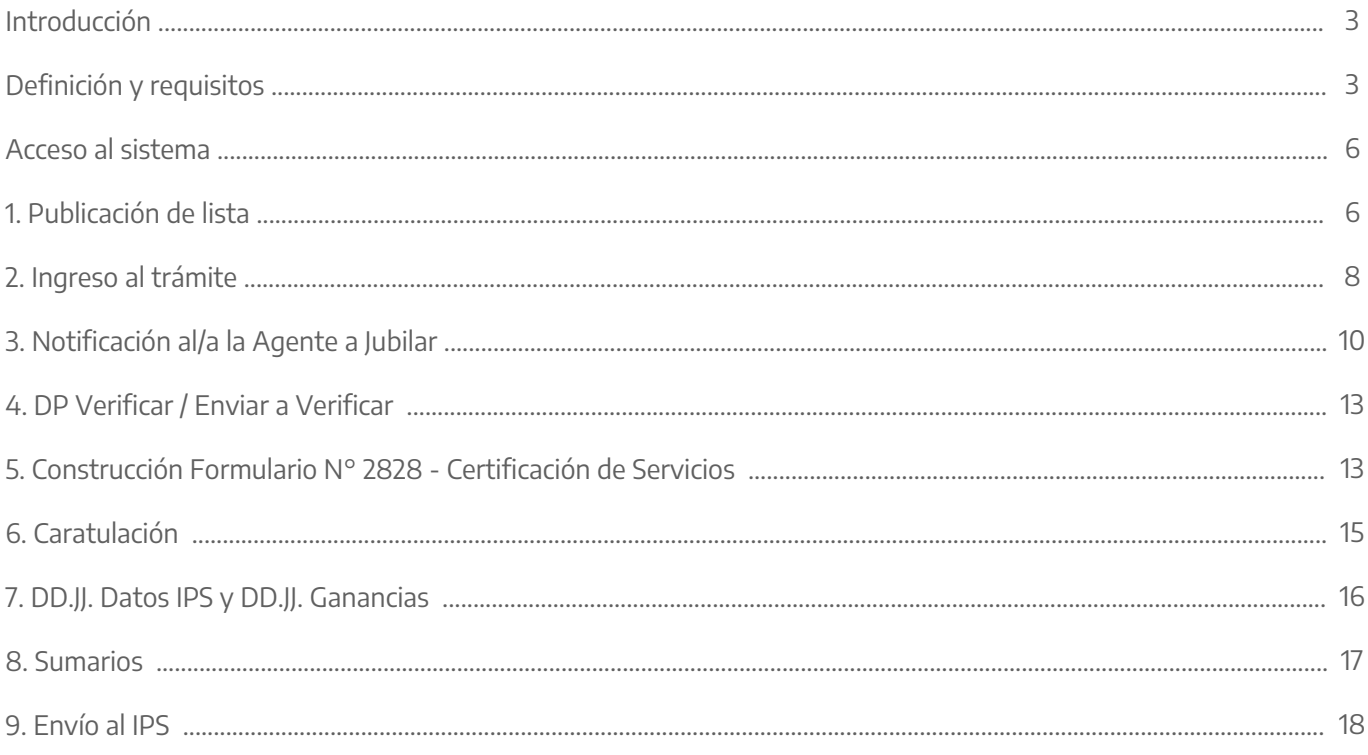

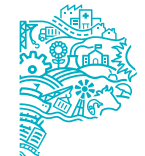

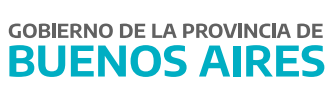

## **Introducción**

A través del Decreto N° 431/2013 se sustituye el art 14 inc. g) de la reglamentación de la Ley N° 10.430, determinando que los Organismos Sectoriales de Personal u oficinas que hagan sus veces deberán confeccionar al último día de cada trimestre calendario un listado con el personal que se encuentre en condiciones de acogerse al beneficio jubilatorio y proyectar el acto administrativo de cese, el que deberá dictarse en un plazo máximo de dos meses.

Como método de procesamiento se utilizará el Sistema de Jubilación Ejecutiva, el cual tiene el propósito de servir como guía para el armado de las listas trimestrales y el procesamiento de los trámites sin dejar de lado los principios que inspiraron al Decreto N° 1770/2011, es decir continuidad de pago y carga del proceso en el Estado.

#### **Definición y requisitos**

#### 1. ¿Qué es la Jubilación Ejecutiva?

Es un sistema de procesamiento administrativo, formalizado a través de la plataforma virtual (SiAPe) que permite, agilizar, homogeneizar y sintetizar las gestiones que implica el trámite jubilatorio. La Provincia se encuentra trabajando en el proceso de modernización del Estado y haciendo uso de las nuevas tecnologías de información se aprobó la adopción del Sistema de Jubilación Ejecutiva con Decreto N° 1770/11

y anexos.

#### 2. Principios en los que se sustenta la Jubilación Ejecutiva

- Mejorar sustantivamente los tiempos.
- Favorecer la delimitación de responsabilidades entre actores.
- Aliviar la carga de trabajo del/de la beneficiario/a en la resolución de los trámites.
- Garantiza al/a la empleado/a el pago de su jubilación al mes siguiente de haber cobrado su último sueldo, sin necesidad de realizar el trámite personalmente.

#### Se cumplen dos cuestiones claves:

- Garantiza al/a la empleado/a el pago de su jubilación al mes siguiente de haber cobrado su último sueldo, sin necesidad de realizar el trámite personalmente.
- El Estado asume los esfuerzos que le significaba al titular la obtención de su jubilación.

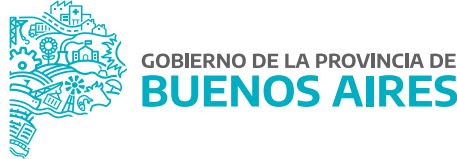

#### 3. ¿Quiénes pueden tramitar la Jubilacion ejecutiva? Requisitos

Poseer al menos los requisitos mínimos de edad y antigüedad establecidos actualmente en el Decreto Ley N° 9650/80 (texto ordenado por Decreto N° 600/94) y aquellos que determinen los regímenes especiales, debiendo tener presente que las licencias sin sueldo usufructuadas durante su carrera administrativa, descuentan antigüedad.

Pueden incorporarse exclusivamente los siguientes tipos de servicios:

- Servicios de la Ley N° 10.430 Personal de la Administración Pública Provincial.
- Servicios de Ley N° 10.449 Personal Técnico Gráfico.
- Servicios mixtos de la Ley N° 10.449 y Ley N° 10.430.
- Servicios de las Leyes N° 12.268 (Actividades artísticas, técnicas y complementarias del Ministerio de Gestión Cultural), 10.328 (Personal de la Planta Permanente de la Dirección de Vialidad), 10.384 (Agentes de la Planta Permanente de obras sanitarias) y 10.471 (Carrera profesional hospitalaria del Ministerio de Salud).
- Servicios del Poder Judicial.
- Servicio Penitenciario Bonaerense.
- Servicios nacionales y municipales siempre que el cargo de mayor jerarquía no pertenezca a dichos servicios y que se encuentren certificados por Resolución y/o Decreto al momento de la incorporación al sistema.

No pueden incorporarse como servicios nacionales el aporte como **autónomos** o **monotributo**. No pueden incorporarse servicios dependientes de la Dirección General de Cultural y Educación.

Hasta el momento no pueden iniciarse a través de sistema jubilaciones ejecutivas aquellos/as agentes que tengan servicios amparados por la Ley N° 10.592, Ley N° 10.593 y Ley N° 12.875.

El trámite está desarrollado a través de un circuito digital de procesamiento de información que sirve como plataforma, con el objeto de obtener la certificación de servicios y el acto de cese del/de la agente a jubilarse (a través de un circuito digital de procesamiento de información que sirve como plataforma) para ser enviada hacia el Instituto de Previsión Social, garantizando de esta forma la continuidad de pago del interesado.

Como paso previo, los organismos deberán desarrollar acciones tendientes a revisión y actualización de datos (datos personales, antigüedad e historial de cargos).

Para más información, se pueden consultar los siguiente manuales:

- Jubilación Ejecutiva / Actualización de datos Instructivo.
- **Historial de Cargos Instructivo.**

Tareas del área de Personal:

**Publicaciones de las listas trimestrales** de agentes en condiciones de jubilarse. **<sup>1</sup> <sup>2</sup>**

**Registrar en el sistema los datos declarados** en el F.E. 136 entre los que destaca la elección **3 4** del Banco y declaración de domicilio.

**Notificaciones a dichos agentes** quienes deberán manifestar la voluntad de acogerse a un beneficio jubilatorio.

**Armado de los actos administrativos**  en un plazo máximo de dos meses desde la fecha de cese del trimestre procesado.

**Confección del certificado de cese. 5**

#### Gráfico Ejemplificativo - Trimestre Analizado

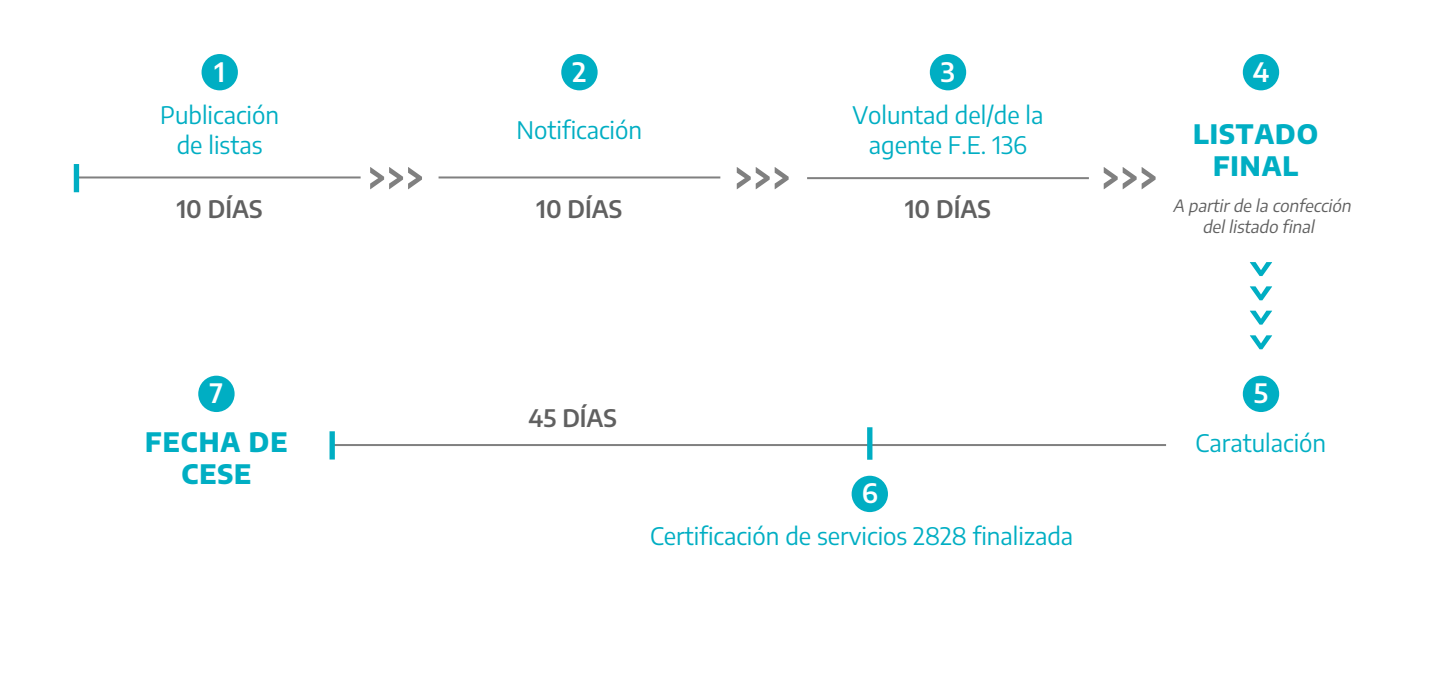

Para iniciar el trámite jubilatorio, se deberán realizar los siguientes pasos (los mismos se irán habilitando a medida que los distintos responsables intervengan):

#### **Acceso al sistema**

Acceder al SiAPe con usuario y contraseña. Luego hacer clic en la opción **eRreh**.

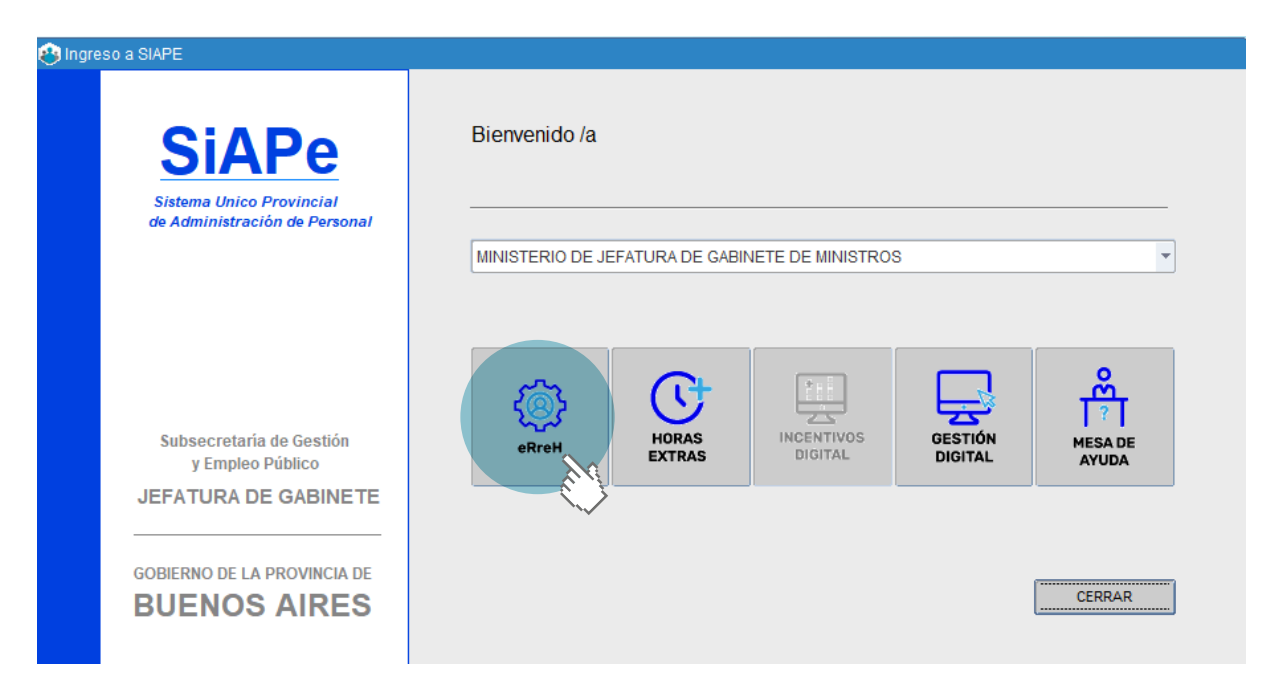

## **1. Publicación de lista**

Una vez logueado, accionar sobre el menú **Jubilación Ejecutiva** donde se desplegará un submenú; en el mismo se debe seleccionar **Iniciar Jubilaciones Masivas** o bien **Publicar Listas** como se muestra en la imagen.

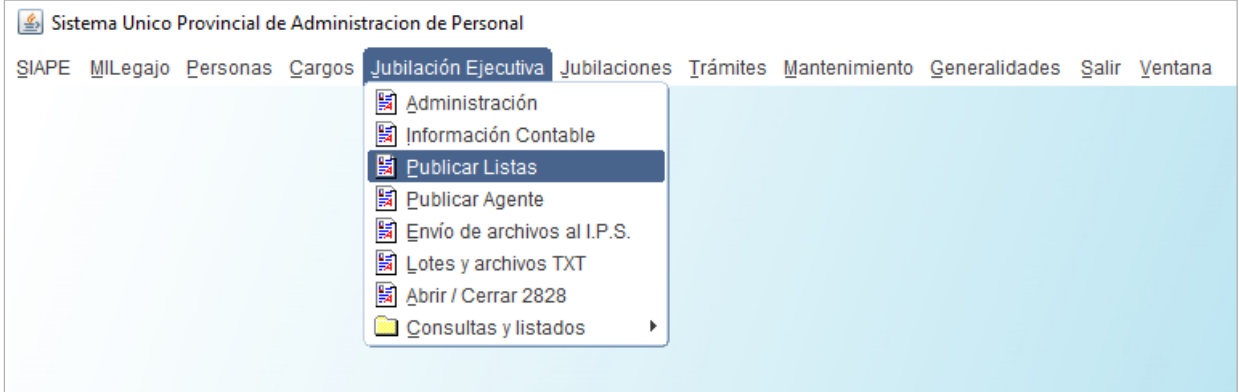

Esta funcionalidad fue creada con el objeto de facilitar el armado del listado a publicar, de todos los/as agentes que se encuentren en condiciones de jubilarse a la fecha de finalización del trimestre a procesar. Consiste en los siguientes pasos:

- 1. Se debe consignar la fecha considerada de cese del trimestre a procesar.
- 2. Seleccionar trámite de oficio.
- 3. Pulsar en **mostrar agentes**.
- Luego del paso anterior aparece un mensaje de Advertencia, seleccionar **Continuar** y el sistema tardará 4. unos segundos en mostrar los/as agentes en condiciones de jubilarse.
- 5. Se debe seleccionar con un tilde cada uno/a de los/as agentes que se desea agregar a la lista, teniendo en cuenta la regla correspondiente, ya que son las condiciones que deben alcanzar los/as agentes para acogerse a los beneficios jubilatorios. El sistema habilita a jubilar a través de este proceso, generalmente atendiendo a los siguientes requisitos:
	- Agentes más de 35 años de servicio, y más de 60 años.
	- Agentes entre 10 y 35 años de servicio, y más de 65 años.
	- Agentes más de 25 años de servicio, y más de 50 años de edad.

Las mismas están habilitadas para que cada Dirección Delegada de la Dirección Provincial de Personal, o quien haga sus veces, seleccione la regla que corresponda según como se cumplan los requisitos de los/as agentes a jubilar.

6. Se deberá depurar el listado; y por último, publicar lista.

**Aclaración:** Tener presente que lo datos que aparecerán en la siguiente pantalla, son tomados en base a los registrados por el área que corresponda a su Organismo en nuestro sistema; con lo cual, se debe tener actualizado la fecha de nacimiento y los años de servicios del/de la agente a publicar.

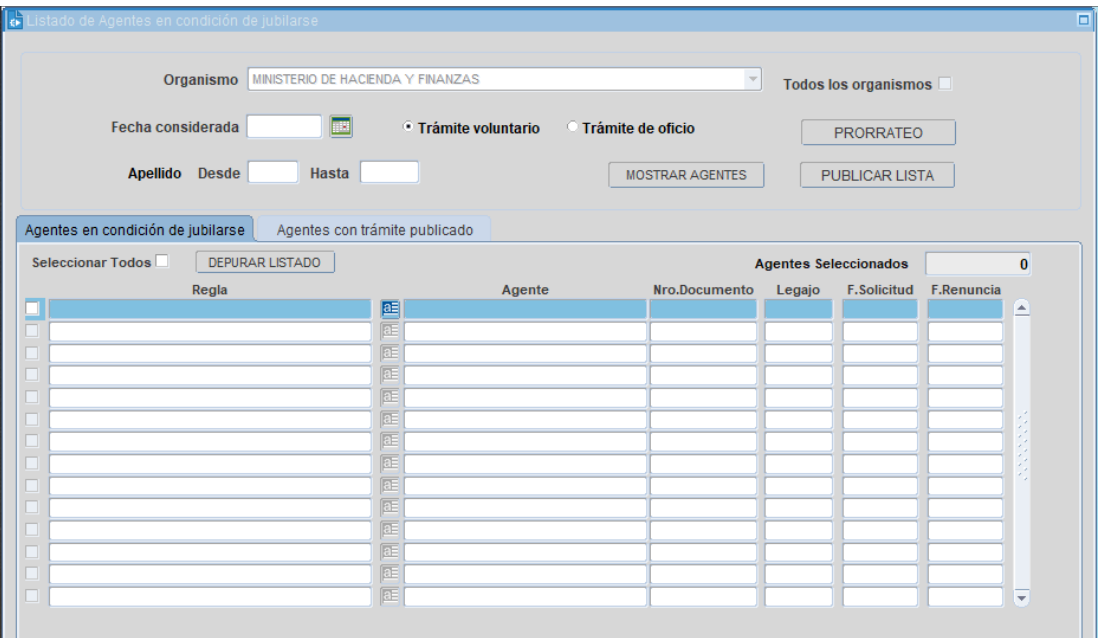

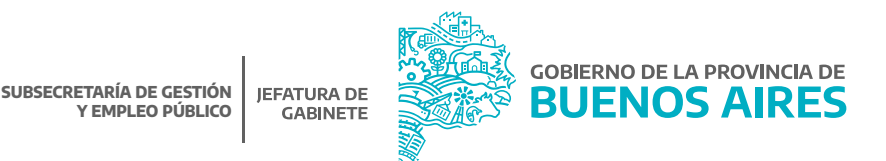

https://www.gba.gob.ar/jefatura/empleopublico

## **2. Ingreso al trámite**

Para ingresar al circuito del trámite de cada agente a jubilar se deberá accionar sobre el menú **Jubilación Ejecutiva - Administración**.

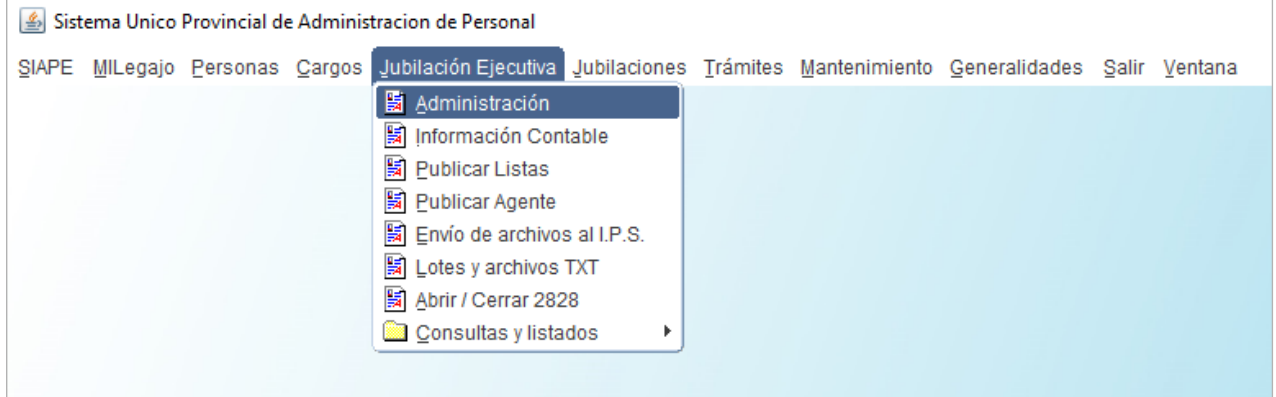

Se abrirá una pantalla en la cual deberá buscar el/la agente sobre el/la cual se quiere trabajar e ingresar a las acciones de trabajo a través del botón que se indica a continuación:

ിരി

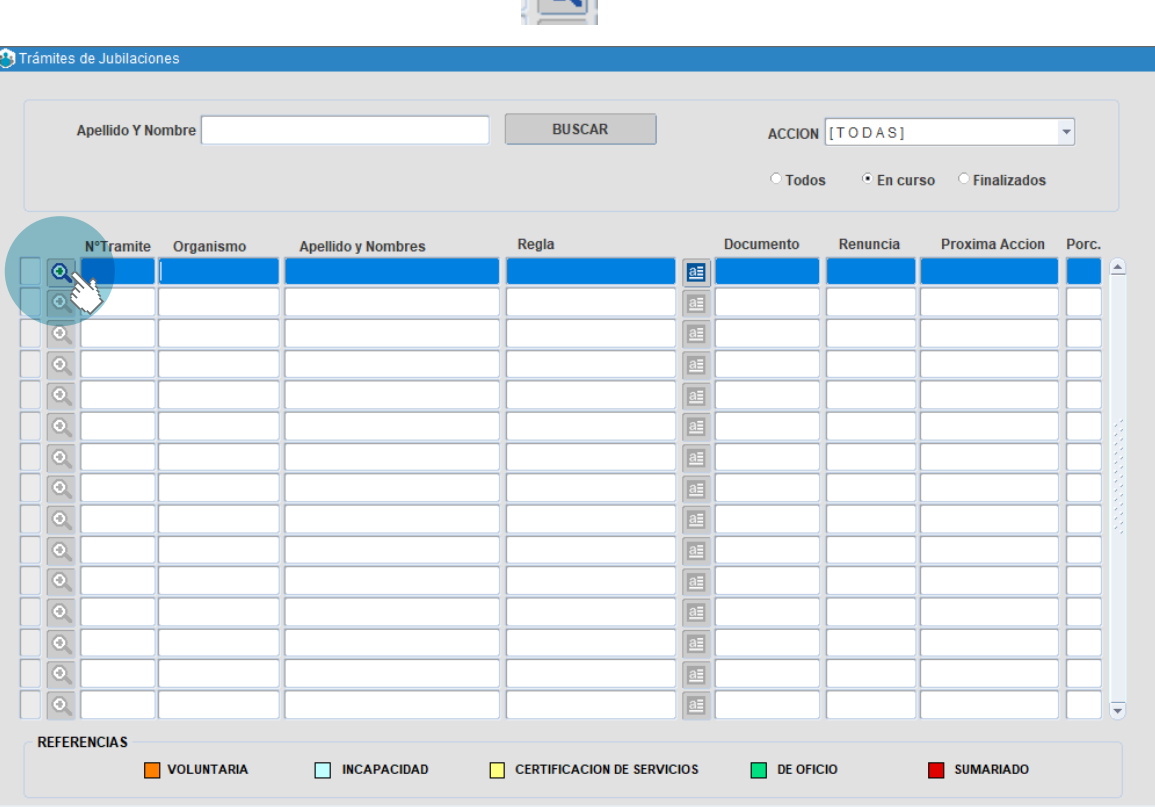

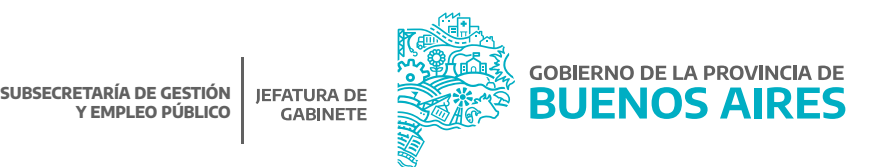

Ingresando en el circuito, se observan las distintas acciones a realizar, la fecha de apertura de cada estación, fecha límite y fecha de realización de la actividad; como así también el/la responsable de realizar cada etapa.

Pulsando en **Concluir Trámite** existe la posibilidad de anular aquellos trámites que por distintos motivos no continúen por la vía Ejecutiva. Esta opción es utilizada de modo informativo para que el Organismo sepa en qué condición queda cada agente publicado de la lista.

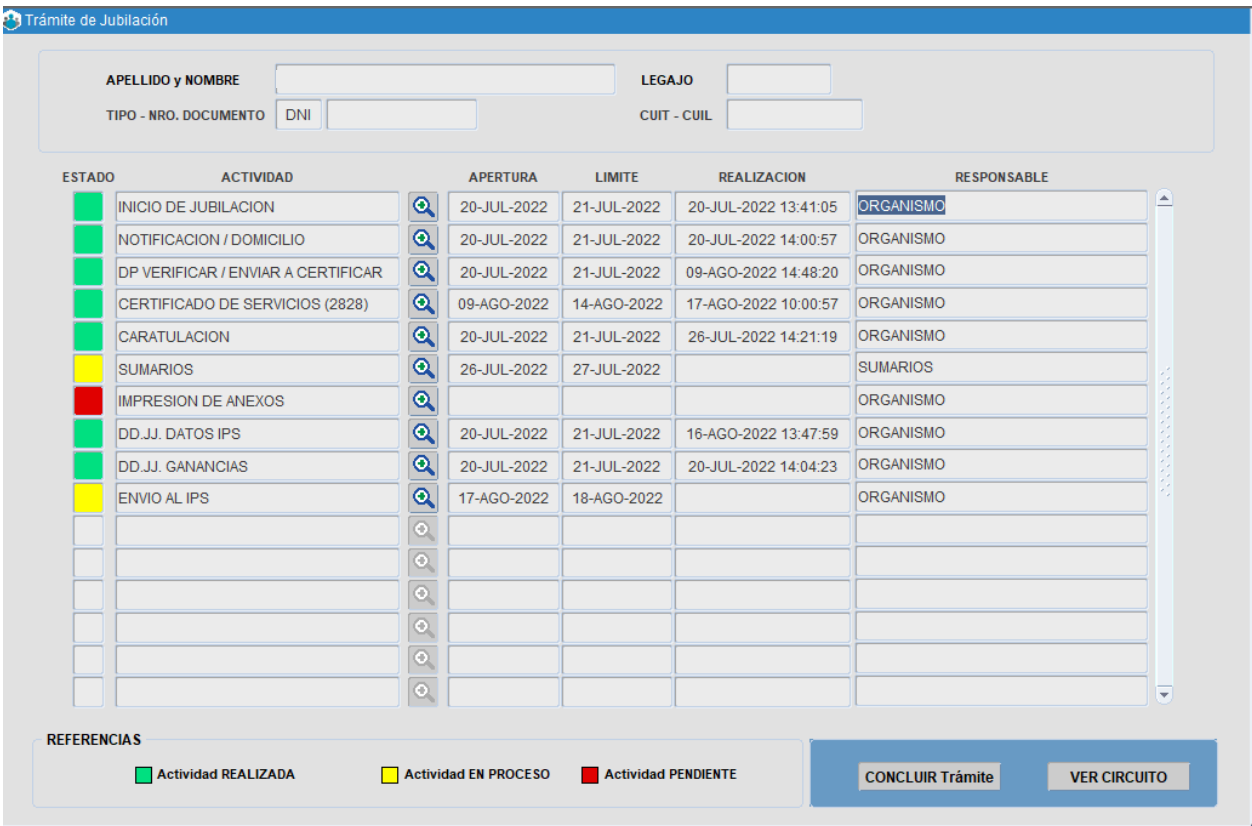

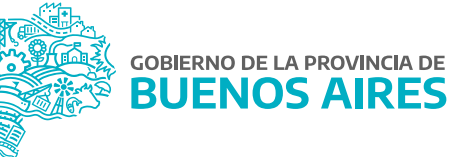

#### **3. Notificación al/a la Agente a Jubilar**

Los/as agentes publicados/as serán notificados de su situación en el plazo máximo de 10 días corridos desde el registro del listado, otorgando igual plazo al/la agente para que concurra a la Dirección Delegada de la Dirección Provincial de Personal, o quien haga sus veces, a manifestar su voluntad de acogerse al beneficio jubilatorio, mediante la confección y rúbrica del Formulario E-136 del Instituto de Previsión Social.

Ingresando a través del circuito se permitirá la impresión del F E-136:

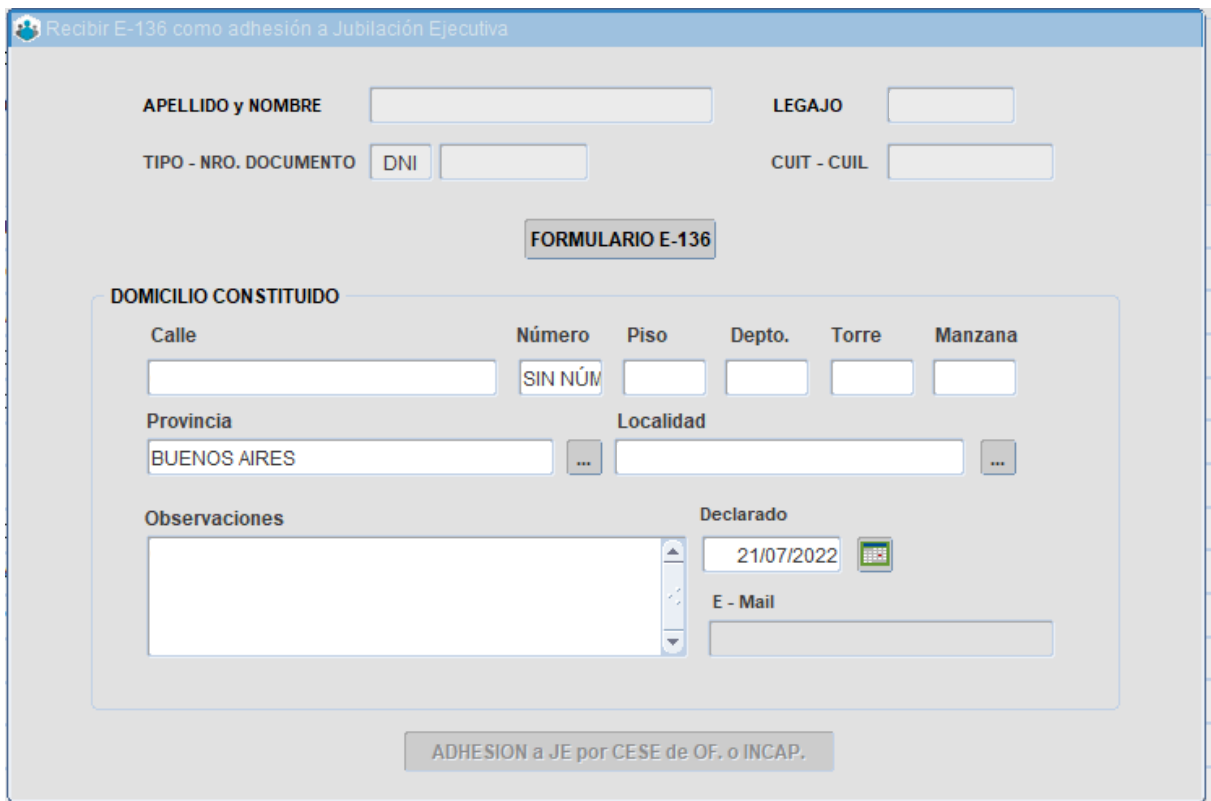

Se debe corroborar que el domicilio que aparece en pantalla sea el correcto, si esto es así lo debemos confirmar, en caso contrario actualizarlo y luego confirmar.

Luego de esto procedemos a la Impresión del Formulario E-136, junto con la notificación de cese nominada.

## Modelo de ejemplo de cómo completar el Formulario E-136

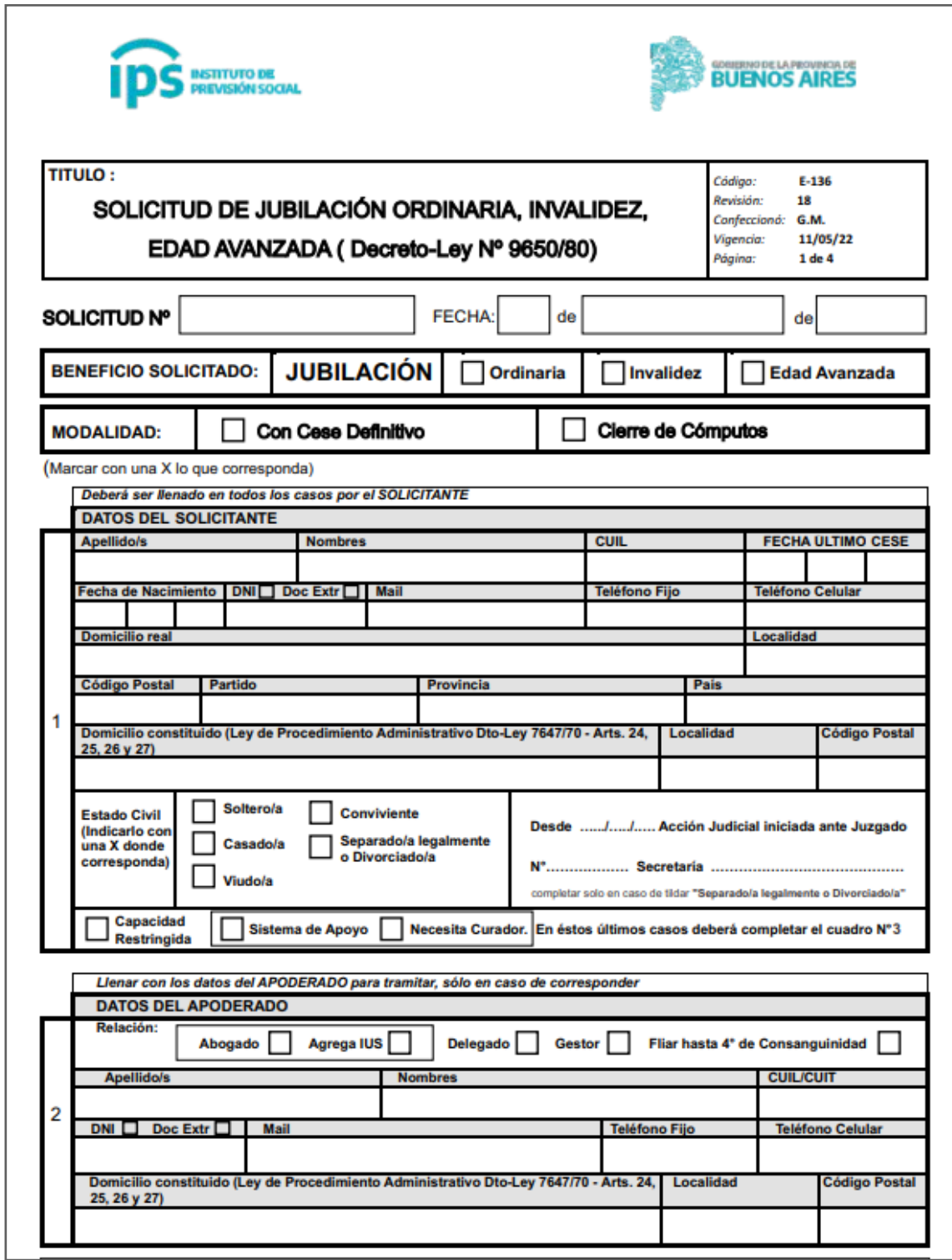

La selección del Banco, se debe hacer de una tabla con las sucursales del Banco Provincia de Buenos Aires identificadas y habilitadas por el I.P.S. de acuerdo a su sistema:

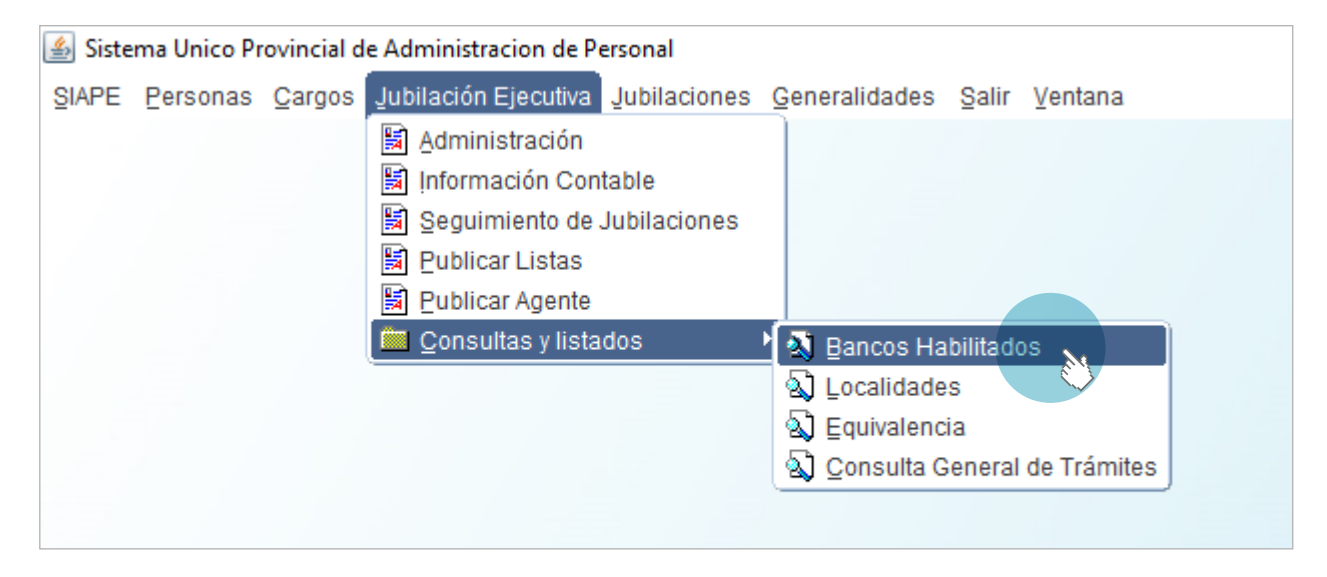

#### Actualización de datos y certificación

En paralelo a las notificaciones a los/as agentes se comienza con verificación de los datos necesarios para certificar la antigüedad, servicios laborales y cargos de mayor jerarquía. Dicha información es imprescindible para completar la certificación de servicios. Para más información, se pueden consultar los siguiente manuales:

- Jubilación Ejecutiva / Actualización de datos Instructivo.
- **Historial de Cargos Instructivo.**

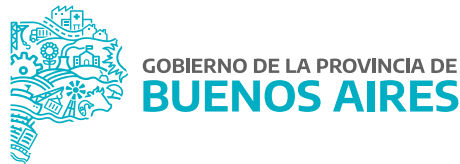

#### **4. DP Verificar / Enviar a Verificar**

La Delegación de Personal, a través del sector/área de jubilaciones verifica los servicios declarados en antigüedad reconocida, cargos e historial de cargos.

El/la agente tiene la posibilidad de agregar información sobre cargos faltantes (que deberán ser certificados por el área de personal que inicia el trámite) o enviar a verificar en caso que el o los servicios incorporados pertenezcan a otra jurisdicción.

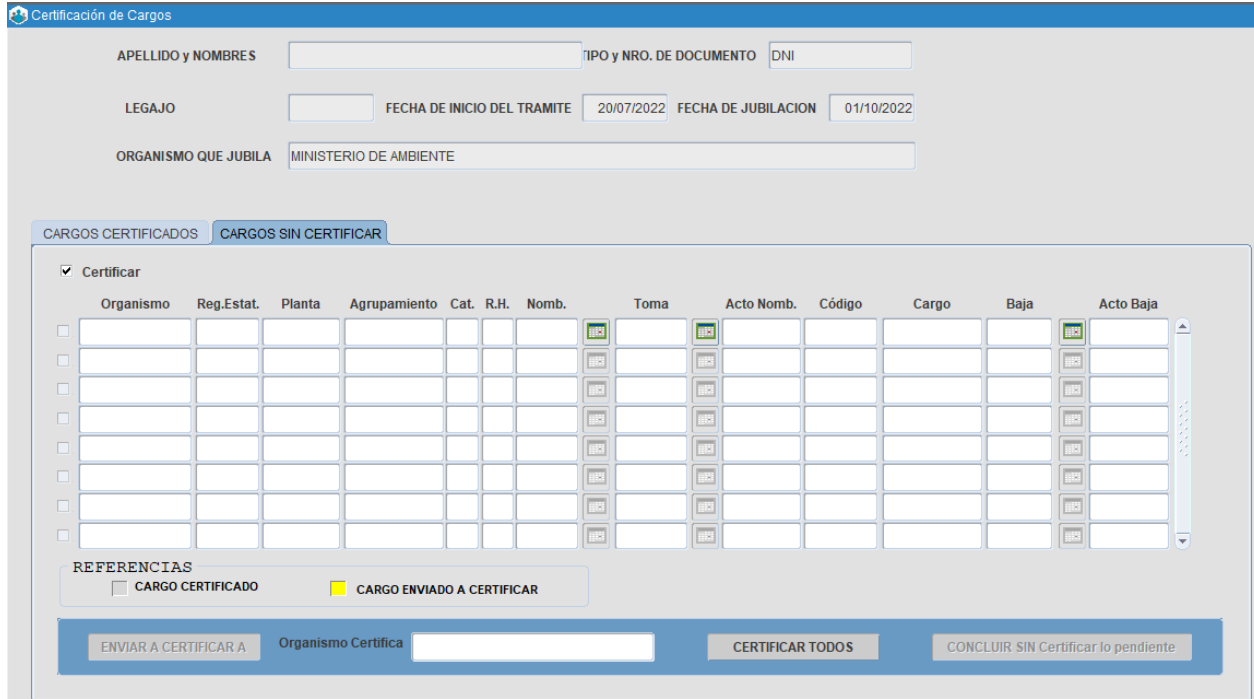

## **5. Construcción Formulario N° 2828 - Certificación de Servicios**

Con antelación de 60 días de la fecha de cese se debe comenzar a completar la certificación de servicios. Los puntos más importantes a tener en cuenta son:

- La antigüedad quedará registrada automáticamente, discriminada de acuerdo al tipo de calidad de los servicios, como así también datos personales incompletos (email, teléfono, dirección). La dirección de correo electrónico deberá ser tildada desde la pantalla **Personas -Administración**.
- El cargo de mayor jerarquía debe ser seleccionado e impactado con su equivalente automáticamente.
- Fecha desde y hasta en el mejor cargo (siempre que sea el último ejercido) deberá ser indicada hasta el día inmediato anterior a la fecha de cese, es decir el ultimo día del mes. Fecha de cese es el primer día del mes en cuestión.

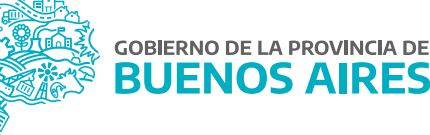

- Las bonificaciones inherentes al cargo de mayor jerarquía o al organismo se asignarán automáticamente al momento de realizarse la liquidación del beneficio jubilatorio en el IPS. Solo deberán seleccionar de una tabla los adicionales excepcionales (inherentes a las personas).
- Detalle todos los servicios en la pantalla Calidad del Cert. 2828 que sirvan para alcanzar la condición, cualquiera fuere su índole.
- Los servicios municipales deben cargarse como Otros Organismos Municipal (mismo caso nacionales).
- El plazo máximo para la finalización de la certificación de servicios será de cuarenta y cinco (45) días previos a la fecha de cese del/de la agente.

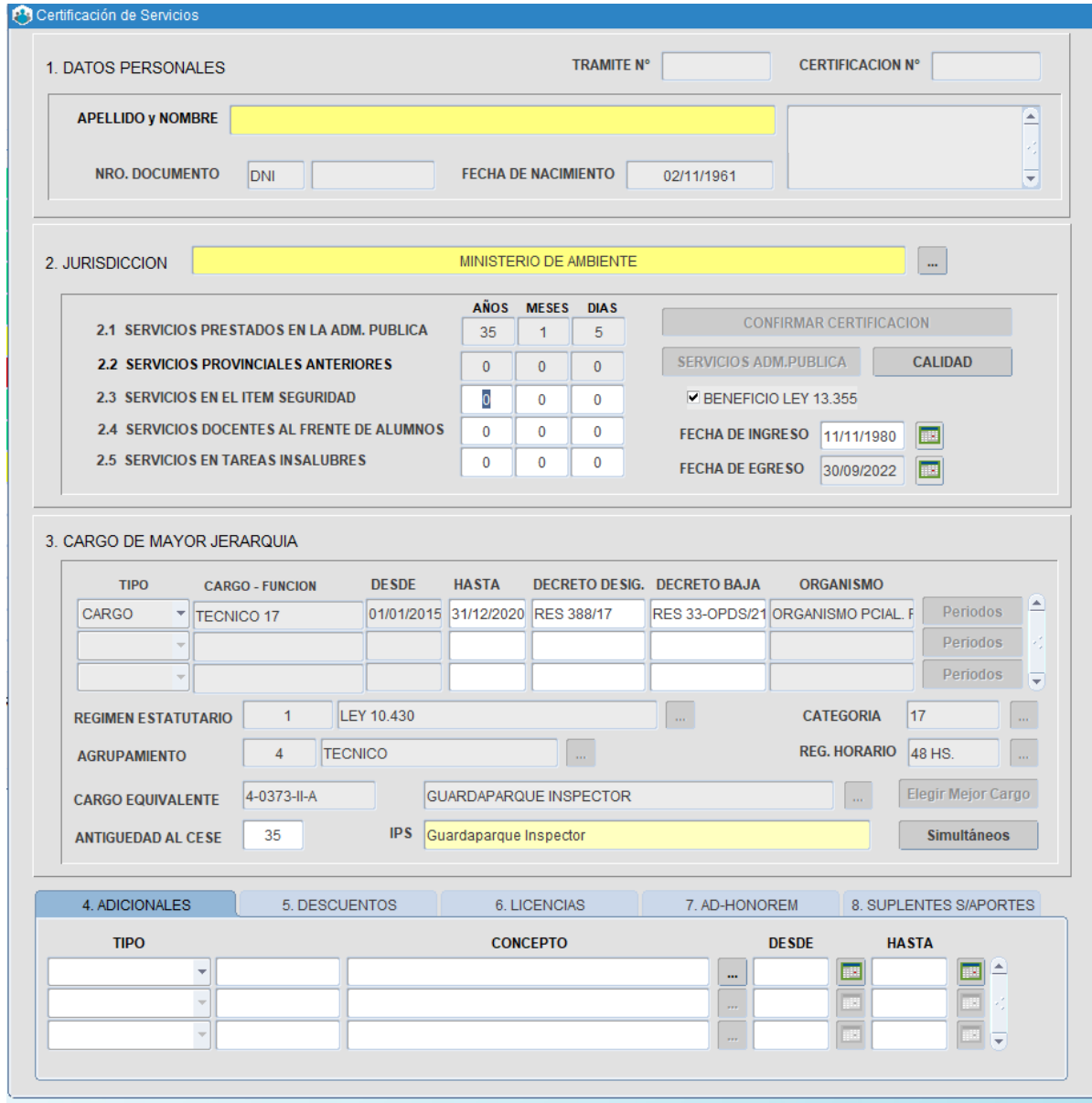

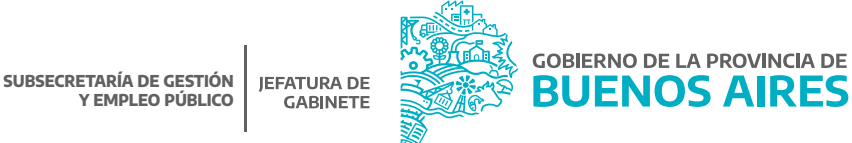

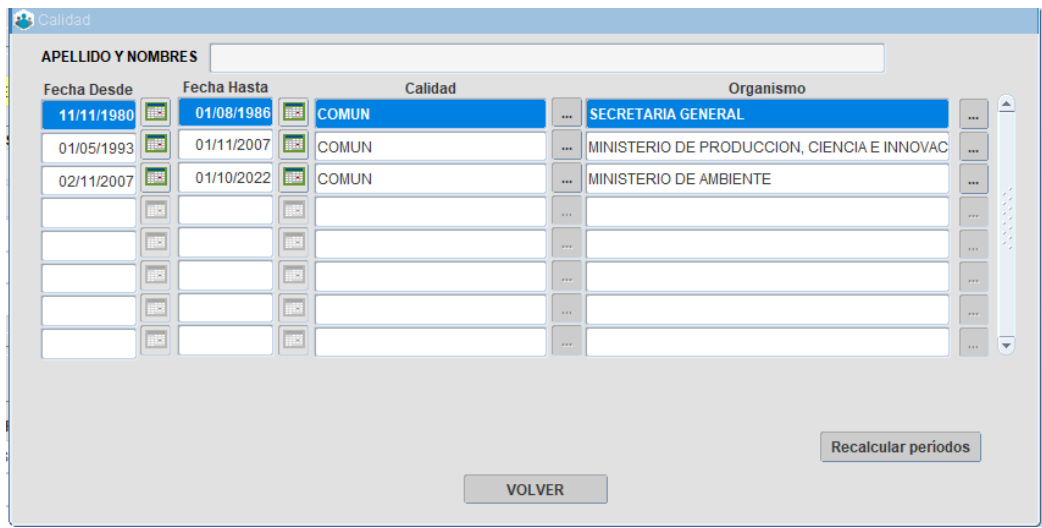

#### **6. Caratulación**

A partir del segundo mes del trimestre a procesar, se comenzará con el registro y verificación de los servicios, el ingreso de los datos de cada agente notificado y la caratulación del trámite, para finalizar con la certificación de los servicios 45 días antes de la fecha de cese.

La Delegación de Personal asigna un número de expediente al trámite a iniciar, el cual se obtiene del Sistema Provincial de Seguimiento de Expedientes. Luego deberán registrar dicho número para relacionar el proceso digital con el expediente papel. Además la Delegación de Personal tiene que incluir al expediente físico las cuatro pantallas informáticas de ANSES de cada agente (Histórico de aportes, archivo de autónomos, registro único de beneficiarios, consulta de expedientes) para evaluar el rol de caja otorgante, es decir que si lo asume la Provincia, se continúa con el trámite de Jubilación Ejecutiva, de lo contrario, sale del circuito.

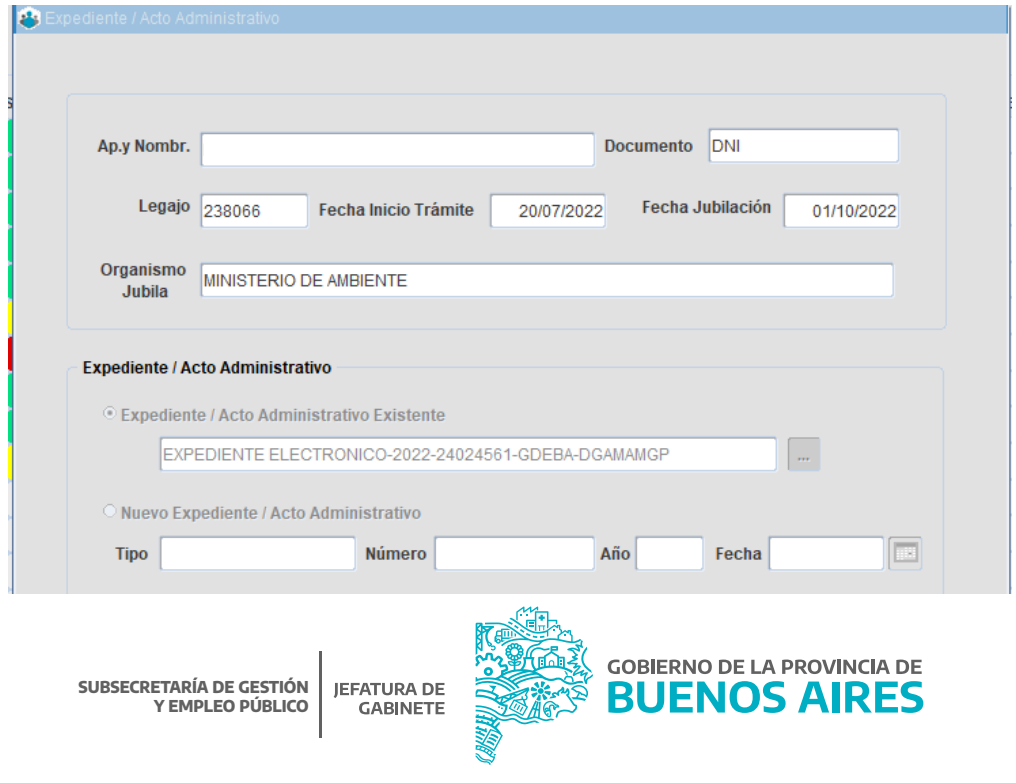

## **7. DD.JJ. Datos IPS y DD.JJ. Ganancias**

El área de Personal deberá completar DD.JJ. DATOS IPS y DD.JJ. GANANCIAS con los datos declarados por el agente en el Formulario F-E136.

Se deberá seleccionar la sucursal bancaria en la cual se depositará el haber jubilatorio y declarar quienes son los familiares que podrán tener derecho a pensión, la carga de los familiares se debe realizar por el menú Persona.

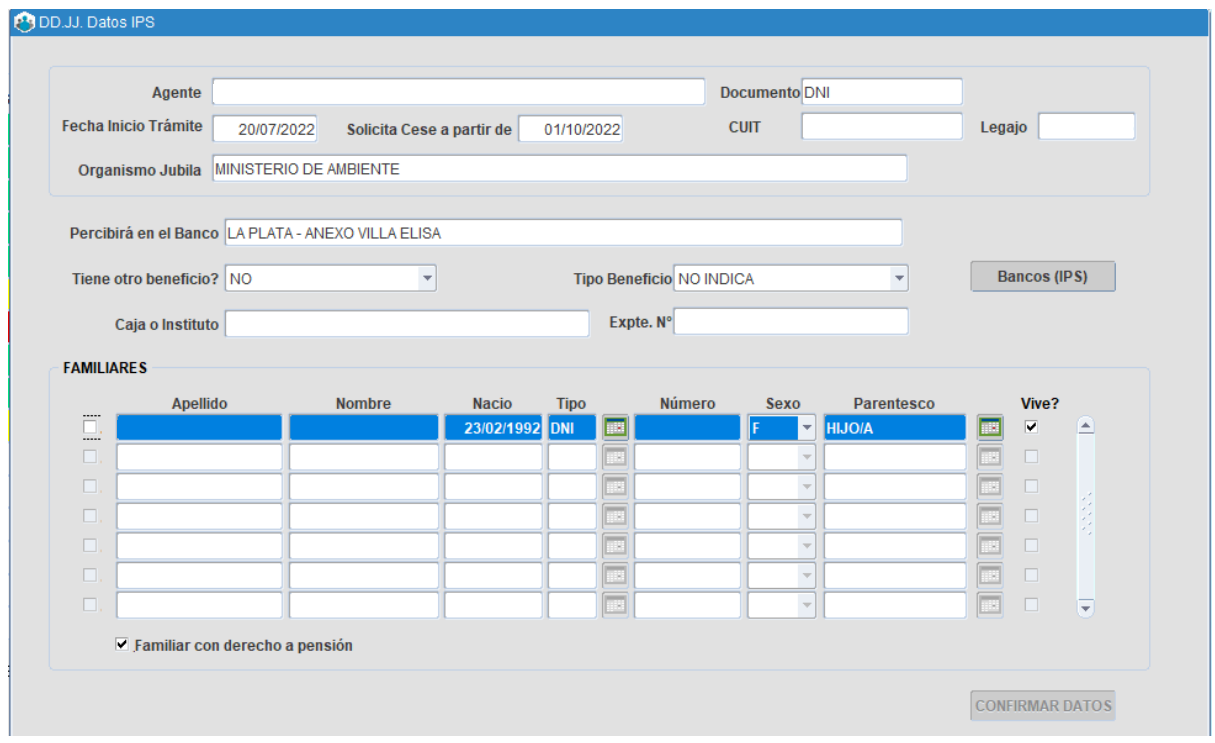

La DD.JJ. Ganacias deberá ser realizada dentro de los primeros 15 días del segundo mes del trimestre. El/la agente deberá entregar la opción del Art. 18 de la Ley de ganancias con su firma hológrafa inserta, en caso de haberse decidido en ese sentido. La Ley N° 20.628 - Impuesto a las Ganancias, habilita que el/la agente determine qué opción elige según el Art. 18 que dispone:

"…Las ganancias originadas en jubilaciones o pensiones liquidadas por las cajas de jubilaciones y las derivadas del desempeño de cargos públicos o del trabajo personal ejecutado en relación de dependencia que como consecuencia de modificaciones retroactivas de convenios colectivos de trabajo o estatutos o escalafones, sentencia judicial, allanamiento a la demanda o resolución de recurso administrativo por autoridad competente, se percibieran en un ejercicio fiscal y hubieran sido devengadas en ejercicios anteriores, podrán ser imputadas por sus beneficiarios a los ejercicios fiscales a que correspondan. El ejercicio de esta opción implicará la renuncia a la prescripción ganada por parte del contribuyente…"

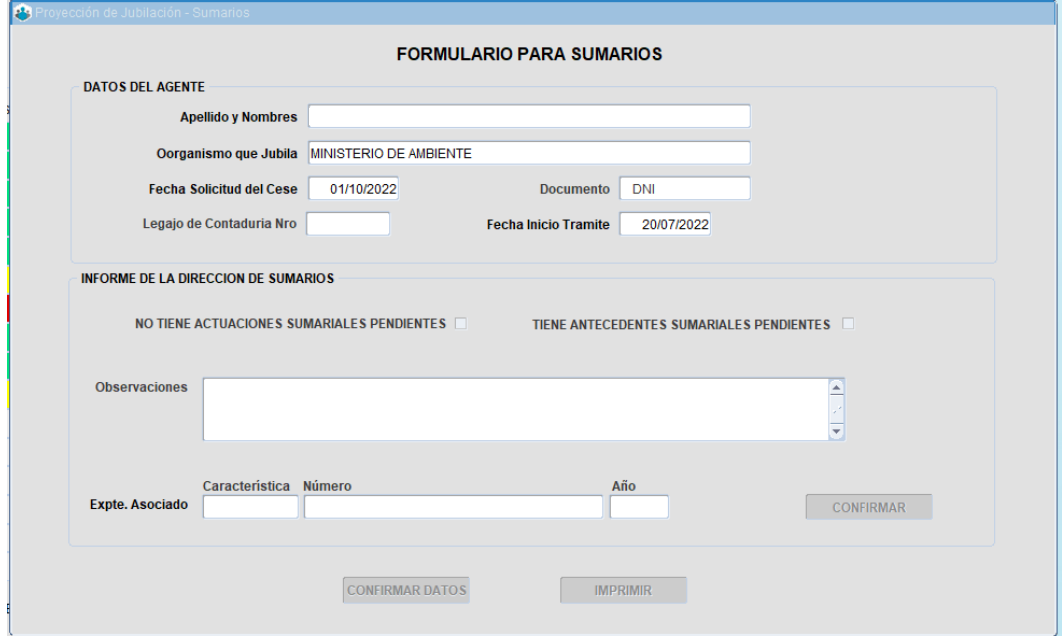

## **8. Sumarios**

La Dirección de Sumarios certificará digitalmente si el agente a jubilarse posee algún proceso disciplinario pendiente de resolución que pudiera modificar la causal de cese. Esta certificación estará habilitada 30 días antes de la fecha de cese y su correspondiente soporte papel será retirado por el organismo sectorial u oficinas que hagan sus veces de la Dirección mencionada.

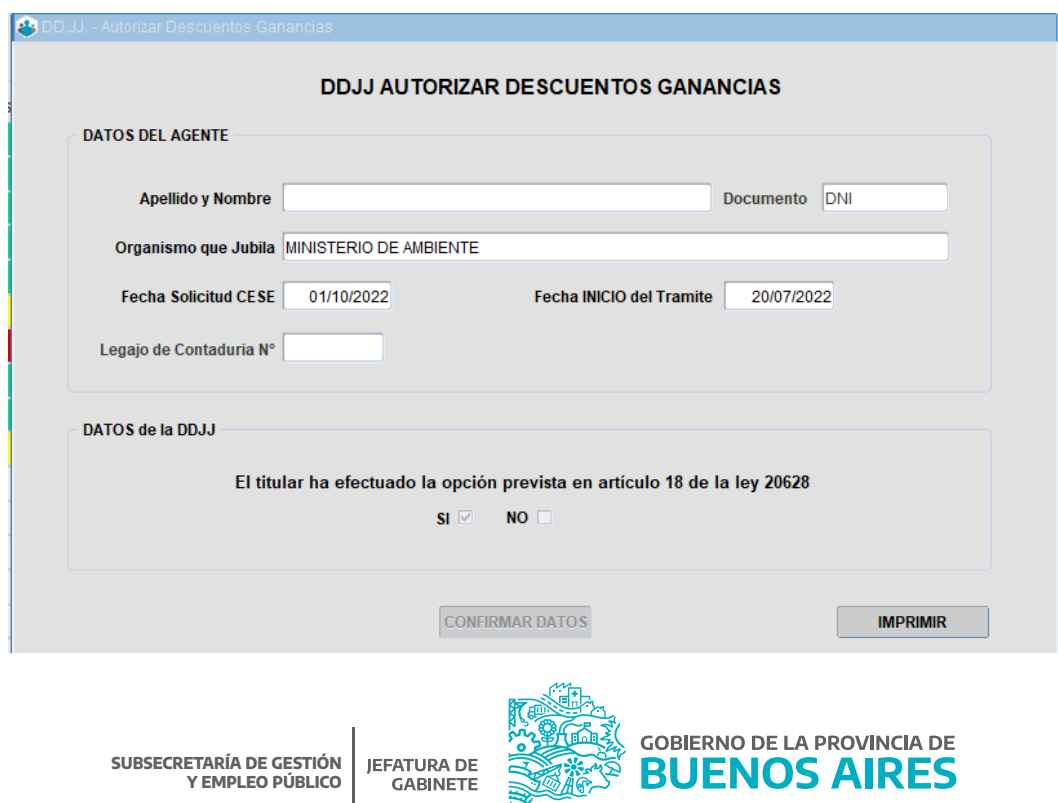

**SUBSECRETARÍA DE GESTIÓN Y EMPLEO PÚBLICO**

**GABINETE** 

#### **9. Envío al IPS**

La última estación corresponde al área de Jubilación Ejecutiva de SiAPe. Los datos volcados en el circuito serán transformados en un código que se envía al IPS. Esta actividad permite que se efectúen las acciones necesarias para generar la orden de pago y asegurar la continuidad de mismo.

#### Circuito en formato papel

Además del seguimiento del circuito electrónico de jubilación ejecutiva, en paralelo a partir de la renuncia presentada por el/la empleado/a, se debe armar el expediente conformado con las impresiones habilitadas por el sistema, a saber:

- Formulario E-136.
- Formulario 2828.
- · DDIJ de Ganancias.
- Certificado de la Dirección de Sumarios (Deberá ser retirada de la propia Dirección de Sumarios).

Además se deberá agregar como documentación personal y laboral del/de la agente a jubilar los siguientes documentos:

- Fotocopia certificada del DNI del/de la agente.
- CUIL/CUIT del/de la agente a jubilarse.
- Las 4 pantallas de ANSES.
- Copia certificada del acto de cese.
- Último recibo de cobro en actividad.

Si la persona a jubilarse tiene un cargo jerárquico, se necesita fotocopia certificada de decreto de designación de ése cargo.

Cada una de las impresiones detalladas conformara el cuerpo del expediente iniciado en paralelo al trámite electrónico.

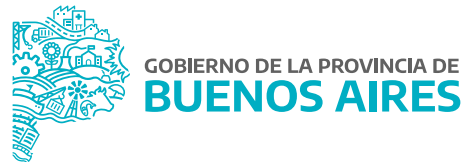

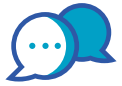

# **CONTACTO**

Si necesitás ayuda comunicate a la Mesa de Ayuda a través de:

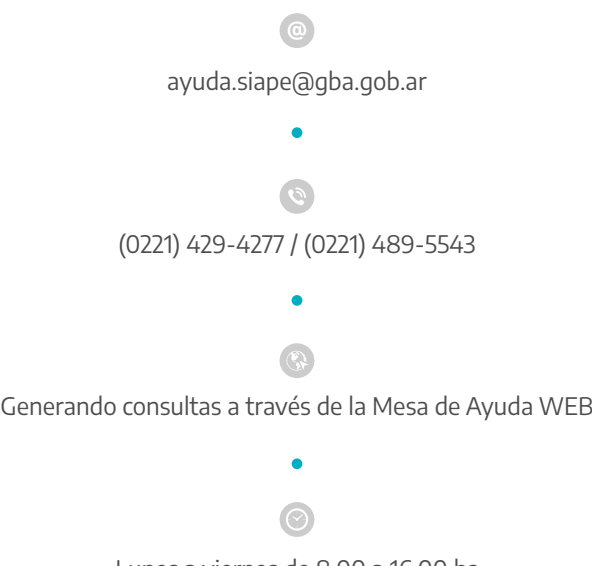

Lunes a viernes de 8.00 a 16.00 hs

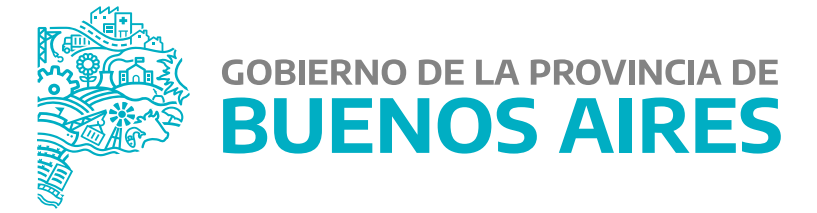

**MINISTERIO DE JEFATURA DE GABINETE DE MINISTROS**

**SUBSECRETARÍA DE GESTIÓN Y EMPLEO PÚBLICO**

**DIRECCIÓN PROVINCIAL DE OPERACIONES E INFORMACIÓN DEL EMPLEO PÚBLICO**

**DIRECCIÓN DE SEGUIMIENTO Y GESTIÓN DEL EMPLEO PÚBLICO**